# UNIX

## 2005 4 14

山本昌志*<sup>∗</sup>*

# **1** UNIX

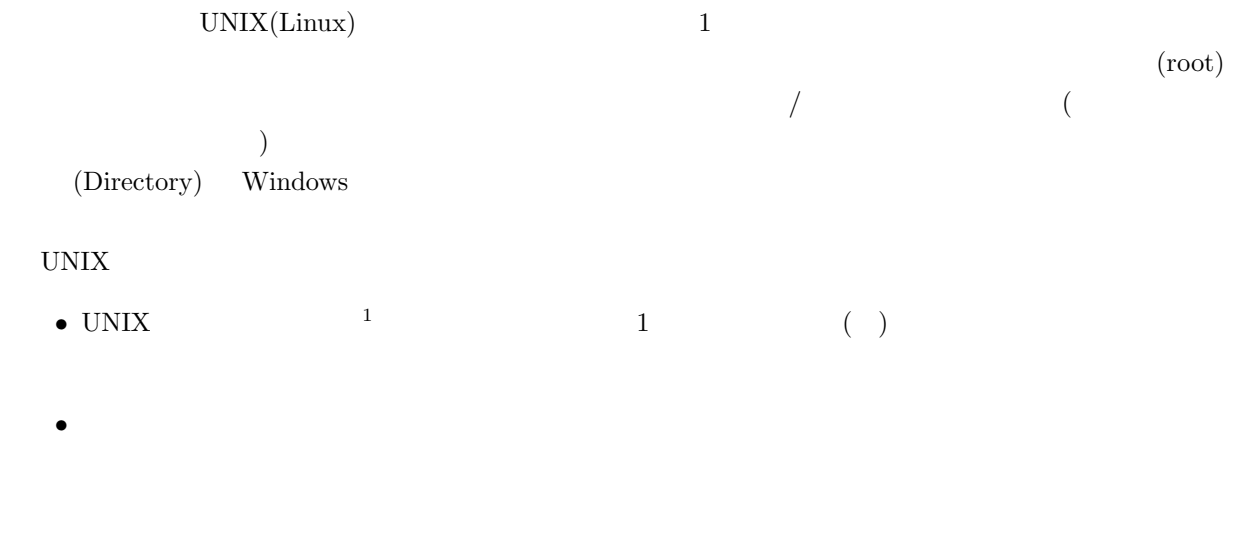

- **•** *•*  $\frac{2}{\pi}$
- •<br>• <sub>The st</sub>rategies in the strategies in the strategies in the strategies in the strategies in the strategies in the **–** 3
- $\mathbf 1$  or  $\mathbf 1$  or  $\mathbf 1$  or  $\mathbf 1$  or  $\mathbf 1$  or  $\mathbf 1$  . ー コ 1 つんご 2 つい ..」が、親ディレクトリーを表す。
- *∗*国立秋田工業高等専門学校 電気工学科 CD-ROM windows
- $3$

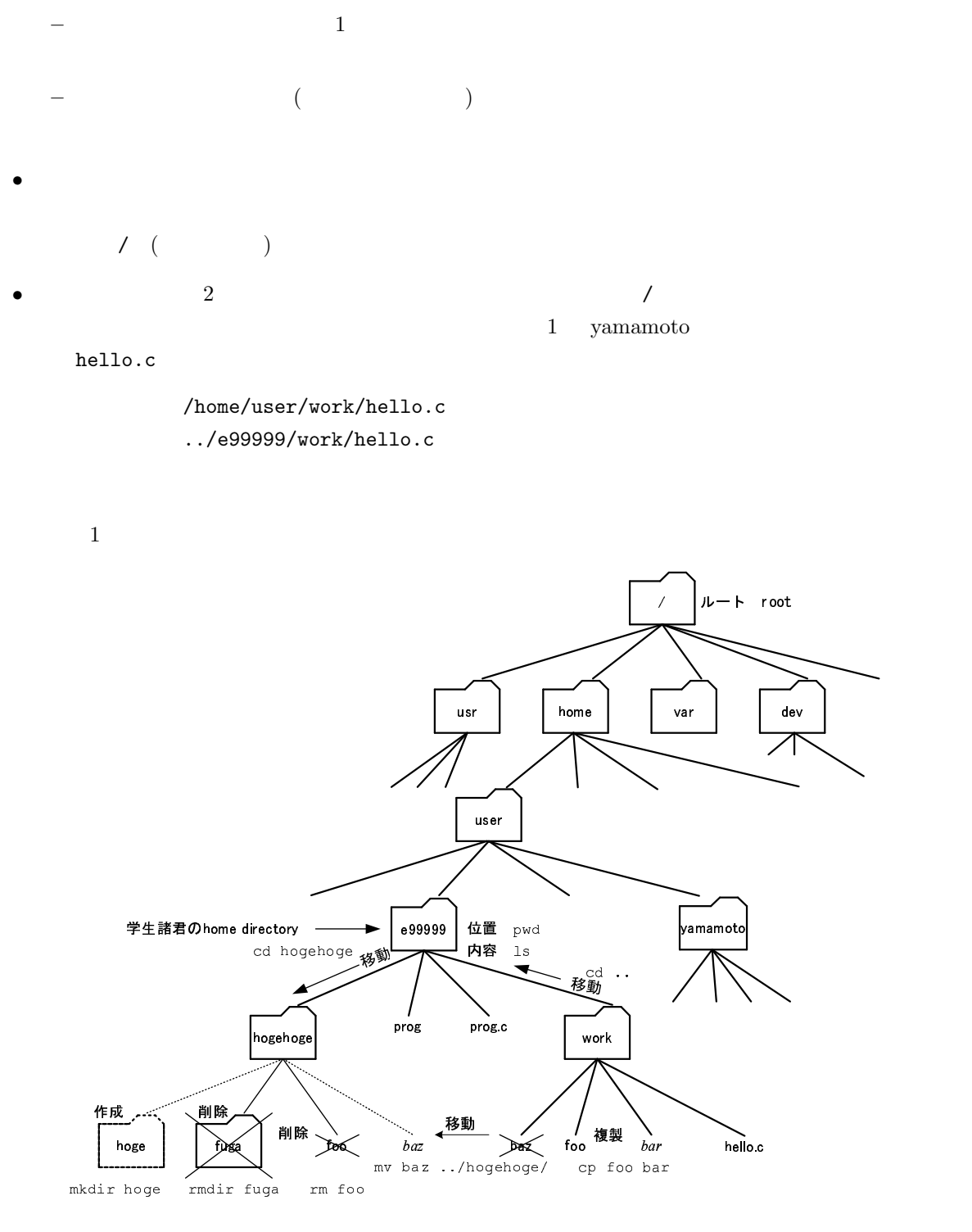

1:  $\text{UNIX}$ 

# 2 UNIX

### **2.1**

UNIX コマンド UNIX コマンド しゅうしゅうしゅぎ

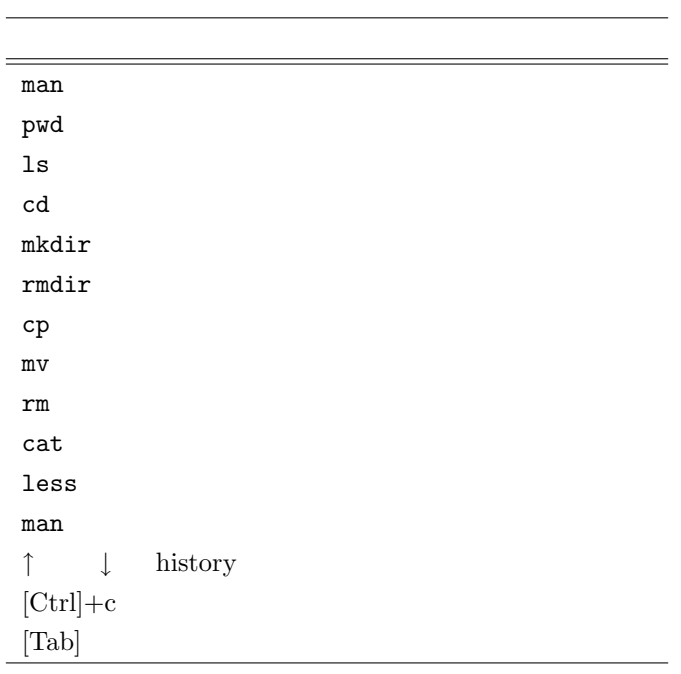

1:  $\frac{1}{\sqrt{2\pi}}$ 

 $2.2$ 

 $2.2.1$ 

**2.2.2** 現ディレクトリーの表示

pwd  $\mathbf{print}$  working  $\mathbf{directory}$ 

 $2.2.3$ 

 $1\mathrm{s}$ 語源 **l**i**s**t

形式 ls [-adFgilostux] [*filename· · ·* ]

-a .(ドット) で始まる隠しファイルも含めて、すべて出力する。  $-1$   $-1$  $-d$  filename  $-F$   $-$ F *<* 記号の意味 *>* / ディレクトリファイル  $*$  $-I$  inode  $-R$ -s ファイルのサイズをプロック単位で表示する。  $-t$  $-u$  l  $1$  $-$ o l  $-x$ 

**2.2.4** 

 $\mathtt{cd}$ 語源 **c**hange **d**irectory directory directory cd *directory* cd and  $\mathcal{C}$ 

 $cd \cdot$ 

#### $2.2.5$

 $m$ kdir 語源 **m**a**k**e **dir**irectory  $\texttt{mkdir}\ directory$ 

#### $2.2.6$

rmdir 語源 **rm**ove **dir**ectory rmdir *directory* 

 $\mathbf{r}\mathbf{m}$ 

 $m$ kdir

ディレクトリを作成する。ディレクトリ自身を表す「.」と、親ディレクトリを表す「..」の2つが、自

#### **2.2.7**

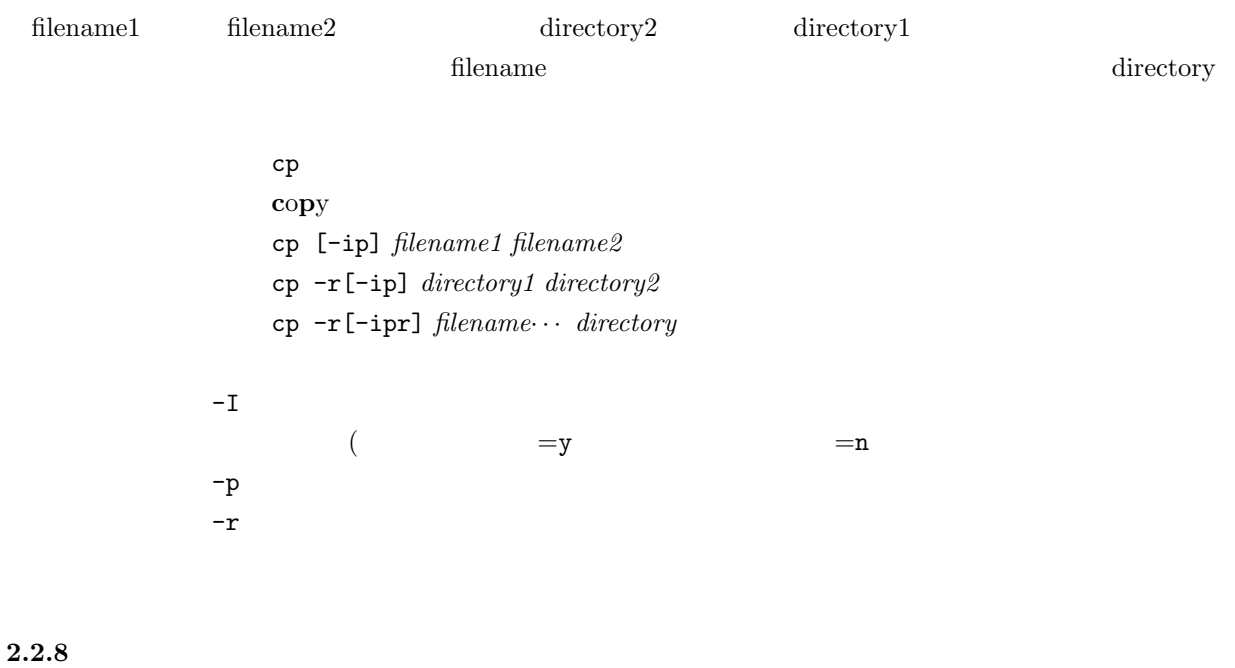

web web

**3** プログラムの作成と実行

'Hello World'

```
1. ターミナルの起動
       •<br>• <sub>200</sub>0 to the state of the state of the state of the state of the state of the state of the state of the state of
2.• mkdir hello bello bello
       • The state of the state of the state of the state of the state of the state of the state of the state of the state of the state of the state of the state of the state of the state of the state of the state of the state of
           cd hello
       • pwd
3.• emacs hello_world.c&
       •<br>• <sub>The st</sub>ore of the state of the state of the state of the state of the state of the state of the state of the state of the state of the state of the state of the state of the state of the state of the state of the stat
4. プログラムの記述
       •<br>•<br>コマイトウには、アメリカのプログラムを書きましょう。
              #include <stdio.h>
              int main(){
                  printf("Hello World !!\n");
                 return 0;
              }
5.[\text{file}] \qquad \qquad [\text{Save}(\text{current buffer})]• a ls
6.
```
- **•** *• • • • • • • • • • • • • • • • • • • • • • • • • • • • • • • • • • • •*
- •<br>• センパイルエラー コンパイルエラー エライルエラー エライルエラー エライルエラー エライルエラー エライルエラー エライルエラー エライルエラー エライルエラー

• ls

7. 実行

- *•*  $\bullet$  /aisatsu
- $\bullet\,$  'Hello World'  $\,$